# Introduction to Intel x86-64 Assembly, Architecture, Applications, & Alliteration

Xeno Kovah – 2014 xkovah at gmail

# All materials is licensed under a Creative Commons "Share Alike" license.

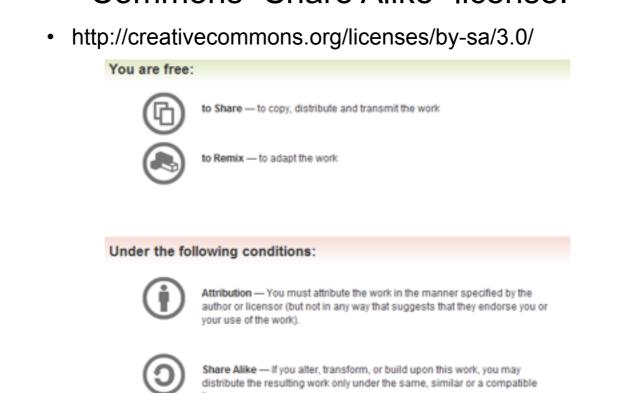

Attribution condition: You must indicate that derivative work "Is derived from Xeno Kovah's 'Intro x86-64' class, available at http://OpenSecurityTraining.info/IntroX86-64.html"

Attribution condition: You must indicate that derivative work

"Is derived from Xeno Kovah's 'Intro x86-64' class, available at http://OpenSecurityTraining.info/IntroX86-64.html"

# gcc - GNU project C and C++ compiler

- Available for many \*nix systems (Linux/BSD/OSX/Solaris)
- Supports many other architectures besides x86
- Some C/C++ options, some architecture-specific options
  - Main option we care about is building debug symbols. Use "ggdb" command line argument.
- Basically all of the VisualStudio options in the project properties page are just fancy wrappers around giving their compiler command line arguments. The equivalent on \*nix is for to developers create "makefile"s which are a configuration or configurations which describes which options will be used for compilation, how files will be linked together, etc. We won't get that complicated in this class, so we can just specify command line arguments manually.

Book p. 53

More details in the manpage, available by typing "man gcc" on a \*nix system

# gcc basic usage

- gcc -o <output filename> <input file name>
  - gcc -o hello hello.c
  - If -o and output filename are unspecified, default output filename is "a.out" (for legacy reasons)
- So we will be using:
  - gcc -ggdb -o <filename> <filename>.c
  - gcc -ggdb -o Example1 Example1.c

# objdump - display information from object files

- Where "object file" can be an intermediate file created during compilation but before linking, or a fully linked executable
  - For our purposes means any ELF file the executable format standard for Linux
- The main thing we care about is -d to disassemble a file.
- Can override the output syntax with "-M intel"
  - Good for getting an alternative perspective on what an instruction is doing, while learning AT&T syntax

Book p. 63

More details in the manpage available by typing "man objdump" on a \*nix system Aside: the equivalent on wac of X is otool:

# objdump -d hello

```
hello:
          file format elf64-x86-64
Disassembly of section .init:
00000000004003e0 <_init>:
  4003e0:48 83 ec 08
                                           $0x8,%rsp
                                    sub
  4003e4:48 8b 05 0d 0c 20 00
                                    mov
                                           0x200c0d(%rip), %rax # 600ff8 < DYNAMIC+0x1d0>
  4003eb:48 85 c0
                                    test %rax,%rax
  4003ee:74 05
                                           4003f5 < init+0x15>
                                    jе
                                    callq 400430 <__gmon_start__@plt>
  4003f0:e8 3b 00 00 00
                                           $0x8,%rsp
                                    add
  4003f5:48 83 c4 08
  4003f9:c3
                                    retq
000000000040052d <main>:
  40052d:55
                                    push
                                           %rbp
  40052e:48 89 e5
                                    mov
                                           %rsp,%rbp
  400531:bf d4 05 40 00
                                           $0x4005d4,%edi
                                    callq 400410 <puts@plt>
  400536:e8 d5 fe ff ff
  40053b:b8 34 12 00 00
                                           $0x1234,%eax
                                    mov
  400540:5d
                                    pop
                                           %rbp
  400541:c3
                                    retq
  400542:66 2e 0f 1f 84 00 00
                                           %cs:0x0(%rax,%rax,1)
                                    nopw
  400549:00 00 00
                                           0x0(%rax)
  40054c:0f 1f 40 00
                                    nopl
```

## Wait...whut? "nopl/nopw"?

"There are more [NOPS] under heaven and earth, Horatio, than are dreamt of in your philosophy":)

Table 4-12. Recommended Multi-Byte Sequence of NOP Instruction

| Length  | Assembly                                   | Byte Sequence                  |
|---------|--------------------------------------------|--------------------------------|
| 2 bytes | 66 NOP                                     | 66 90H                         |
| 3 bytes | NOP DWORD ptr [EAX]                        | 0F 1F 00H                      |
| 4 bytes | NOP DWORD ptr [EAX + 00H]                  | 0F 1F 40 00H                   |
| 5 bytes | NOP DWORD ptr [EAX + EAX*1 + 00H]          | 0F 1F 44 00 00H                |
| 6 bytes | 66 NOP DWORD ptr [EAX + EAX*1 + 00H]       | 66 0F 1F 44 00 00H             |
| 7 bytes | NOP DWORD ptr [EAX + 00000000H]            | 0F 1F 80 00 00 00 00H          |
| 8 bytes | NOP DWORD ptr [EAX + EAX*1 + 00000000H]    | 0F 1F 84 00 00 00 00 00H       |
| 9 bytes | 66 NOP DWORD ptr [EAX + EAX*1 + 00000000H] | 66 0F 1F 84 00 00 00 00<br>00H |

GCC is clearly using some multi-byte NOPs to pad the end of main() so that the next function starts on a 0x10-aligned boundary

# objdump -d -M intel hello

```
hello:
          file format elf64-x86-64
Disassembly of section .init:
00000000004003e0 <_init>:
               48 83 ec 08
  4003e0:
                                              rsp,0x8
                                       sub
               48 8b 05 0d 0c 20 00
  4003e4:
                                              rax,QWORD PTR [rip+0x200c0d] # 600ff8
   <_DYNAMIC+0x1d0>
  4003eb:
               48 85 c0
                                       test
                                              rax,rax
               74 05
                                        jе
                                              4003f5 < init+0x15>
  4003ee:
  4003f0:
               e8 3b 00 00 00
                                              400430 <__gmon_start__@plt>
  4003f5:
               48 83 c4 08
                                       add
                                              rsp,0x8
  4003f9:
                                       ret
000000000040052d <main>:
  40052d:
                                              rbp
                                        push
  40052e:
               48 89 e5
                                              rbp,rsp
  400531:
               bf d4 05 40 00
                                              edi,0x4005d4
                                       mov
  400536:
               e8 d5 fe ff ff
                                       call
                                              400410 <puts@plt>
  40053b:
               b8 34 12 00 00
                                              eax,0x1234
                                       mov
  400540:
               5d
                                       pop
                                              rbp
  400541:
                                       ret
  400542:
               66 2e 0f 1f 84 00 00
                                              WORD PTR cs:[rax+rax*1+0x0]
                                       nop
               00 00 00
  400549:
  40054c:
               Of 1f 40 00
                                              DWORD PTR [rax+0x0]
```

## hexdump & xxd & strings

- Sometimes useful to look at a hexdump to see opcodes/operands or raw file format info
- hexdump, hd ASCII, decimal, hexadecimal, octal dump
  - hexdump -C for "canonical" hex & ASCII view
  - Use for a quick peek at the hex
- xxd make a hexdump or do the reverse
  - Use as a quick and dirty hex editor
  - xxd hello > hello.dump
  - Edit hello.dump
  - xxd -r hello.dump > hello
- strings dump out all the ASCII strings for a binary

More details in the manpage, available by typing "man hexdump" and "man xxd" on a \*nix system

# GDB - the GNU debugger

- A command line debugger quite a bit less userfriendly for beginners.
  - There are wrappers such as ddd but I tried them back when I was learning asm and didn't find them to be helpful. YMMV
- Syntax for starting a program in GDB in this class:
  - gdb program name> -x <command file>
  - gdb Example1 -x myCmds

Book p. 57

#### About GDB -x <command file>

- Somewhat more memorable long form is "--command=<command file>"
- <command file> is a plaintext file with a list of commands that GDB should execute upon starting up. Sort of like scripting the debugger.
- Absolutely essential to making GDB reasonable to work with for extended periods of time (I used GDB for many years copying and pasting my command list every time I started GDB, so I was super ultra happy when I found this option)

- "help" internal navigation of available commands
- "run" or "r" run the program
- "r <argv>" run the program passing the arguments in <argv>
  - I.e. for Example 2 "r 1 2" would be what we used in windows

- "help display"
- "display" prints out a statement every time the debugger stops
- display/FMT EXP
- FMT can be a combination of the following:
  - i display as asm instruction
  - x or d display as hex or decimal
  - b or h or w or g display as byte, halfword (2 bytes), word (4 bytes as opposed to intel calling that a double word. Confusing!), giant word (8 bytes)
  - s character string (will just keep reading till it hits a null character)
  - <number> display <number> worth of things (instructions, bytes, words, strings, etc)
- "info display" to see all outstanding display statements and their numbers
- "undisplay <num>" to remove a display statement by number

- "x/FMT EXP" x for "Examine memory" at expression
  - Always assumes the given value is a memory address, and it dereferences it to look at the value at that memory address
- "print/FMT EXP" print the value of an expression
  - Doesn't try to dereference memory
- Both commands take the same type of format specifier as display
- Example:

(gdb) x/x \$rbp

0x7ffffffde70: 0x00000000

(gdb) print/x rbp\$1 = 0x7ffffffde70

(gdb) x/x \$rbx

0x0: Cannot access memory at address 0x0

(gdb) print/x \$rbx

\$2 = 0x0

Euli list of fermetoral citing odb/current/onlinedocs/gdb.html#SEC71 EVIII is the fermetoral countries of the countries of the countries of th

- For all breakpoint-related commands see "help breakpoints"
- "break" or "b" set a breakpoint
  - With debugging symbols you can do things like "b main". Without them you can do things like
     "b \*<address>" to break at a given memory address."
  - Note: gdb's interpretation of where a function begins may exclude the function prolog like "push ebp"...
- "info breakpoints" or "info b" show currently set breakpoints
- "delete <num> deletes breakpoint number <num>, where <num> came from "info breakpoints"

- New for GDB 7, released Sept 2009
  - Thanks to Dave Keppler for notifying me of the availability of these new commands (even if they don't work in this lab;))
  - reverse-step ('rs') -- Step program backward until it reaches the beginning of a previous source line
  - reverse-stepi -- Step backward exactly one instruction
  - reverse-continue ('rc') -- Continue program being debugged but run it in reverse
  - reverse-finish -- Execute backward until just before the selected stack frame is called

- reverse-next ('rn') -- Step program backward, proceeding through subroutine calls.
- reverse-nexti ('rni') -- Step backward one instruction, but proceed through called subroutines.
- set exec-direction (forward/reverse) -- Set direction of execution. All subsequent execution commands (continue, step, until etc.) will run the program being debugged in the selected direction.

Currently can't use /r and /m together

 The "disassemble" command now supports an optional /m modifier to print mixed source+assembly.

```
(gdb) disassemble/m
Dump of assembler code for function main:
2 int main(){
0x0000000000040052d <+0>: push %rbp
0x00000000000040052e <+1>: mov %rsp,%rbp
3 printf("Hello World!\n");
=> 0x00000000000400531 <+4>: mov $0x4005d4,%edi
0x00000000000400536 <+9>: callq 0x400410 <puts@plt>
4 return 0x1234;
0x0000000000040053b <+14>: mov $0x1234,%eax
5 } 0x0000000000400541 <+20>: retq
```

 "disassemble" command with a /r modifier, print the raw instructions in hex as well as in symbolic form.

```
- (gdb) disassemble/r

- Dump of assembler code for function main:

- 0x0000000000040052d <+0>: 55 push %rbp

- 0x0000000000040052e <+1>: 48 89 e5 mov %rsp,%rbp

- => 0x0000000000400531 <+4>: bf d4 05 40 00 mov $0x4005d4,%edi

- 0x0000000000400536 <+9>: e8 d5 fe ff ff callq 0x400410 <puts@plt>

- 0x0000000000040053b <+14>: b8 34 12 00 00 mov $0x1234,%eax

- 0x00000000000400540 <+19>: 5d pop %rbp

- 0x000000000000400541 <+20>: c3 retq
```

See "help disassemble" for full syntax

Currently can't use /r and /m together

### initial GDB commands file

- display/10i \$rip
- display/x \$rax
- display/x \$rbx
- display/x \$rcx
- display/x \$rdx
- display/x \$rdi
- display/x \$rsi
- display/x \$r8
- display/x \$r9
- display/x \$rbp
- display/16xg \$rsp
- break main

(gdb) r Starting program: /mnt/hgfs/vmshare/IntroToAsm\_code\_for\_class/HelloWorld/hello Breakpoint 1, main () at Hello.c:3 Source code line printed here if source printf("Hello World!\n"); is available (e.g. compiled with -ggbd) 11: x/16xg \$rsp 0x7ffffffde70: 0x000000000000000 0x00007ffff7a35ec5 0x00007ffffffdf58 0x7ffffffde80: 0x000000000000000 0x7ffffffde90: 0x000000100000000 0x000000000040052d 0x7ffffffdea0: 0x0000000000000000 0x39f79df94699a772 0x7ffffffdeb0: 0x0000000000400440 0x00007ffffffdf50 0x7ffffffdec0: 0x000000000000000 0x000000000000000 0x7ffffffded0: 0xc6086206fb99a772 0xc60872bffa63a772 0x7ffffffdee0: 0x0000000000000000 0x0000000000000000 10: /x pp = 0x7ffffffde709: /x \$r9 = 0x7ffff7dea5608: /x \$r8 = 0x7ffff7dd4e807: /x \$rsi = 0x7ffffffdf58 6: /x\$rdi = 0x1 5: /x\$rdx = 0x7ffffffdf68 $4: /x \ rcx = 0x0$ 3: /x rbx = 0x02: /x\$rax = 0x40052d 1: x/10i \$rip => 0x400531 <main+4>: mov \$0x4005d4,%edi 0x400536 <main+9>: callq 0x400410 <puts@plt> mov \$0x1234,%eax 0x40053b <main+14>: 0x400540 <main+19>: pop %rbp 0x400541 <main+20>: retq

# Stepping

- "stepi" or "si" steps one asm instruction at a time
  - Will always "step into" subroutines
- "nexti" or "ni" steps over one asm instruction at a time
  - Will always "step over" subroutines
- "step" or "s" steps one source line at a time (if no source is available, works like stepi)
- "until" or "u" steps until the next source line, not stepping into subroutines
  - If no source available, this will work like a stepi that will "step over" subroutines
- "finish" steps out of the current function

#### GDB misc commands

- "set disassembly-flavor intel" use intel syntax rather than AT&T
  - Again, not using now, just good to know
- "continue" or "c" run until you hit another breakpoint or the program ends
- "backtrace" or "bt" print a trace of the call stack, showing all the functions which were called before the current function

# Lab time: Running all the examples we ran earlier with Windows/VS with Linux/GDB